<span id="page-0-0"></span>Bluetooth-GPS receiver

# WBT-100

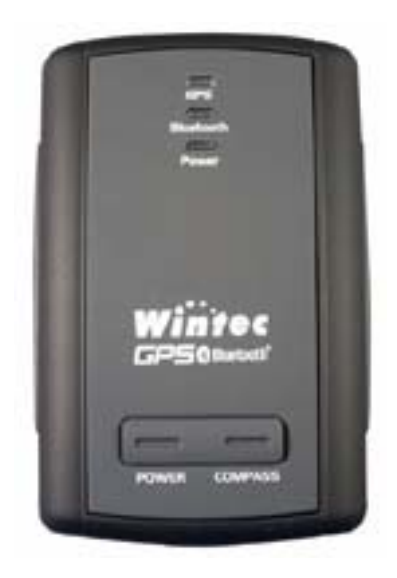

USER'S MANUAL

Ver 1.0 R2

# **Table of contens**

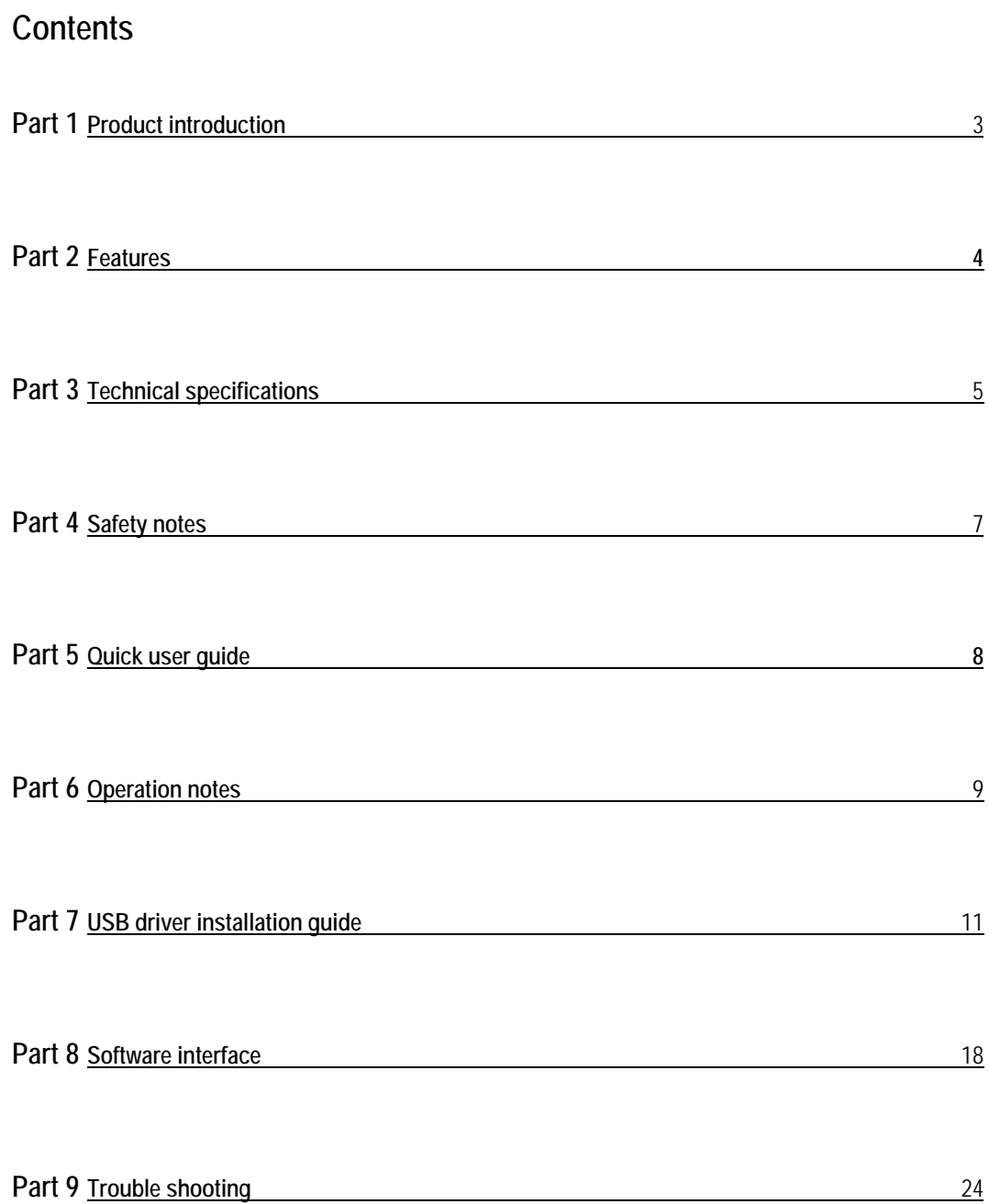

<u>2</u>

#### <span id="page-2-0"></span>**Part 1 Product introduction**

#### Overview

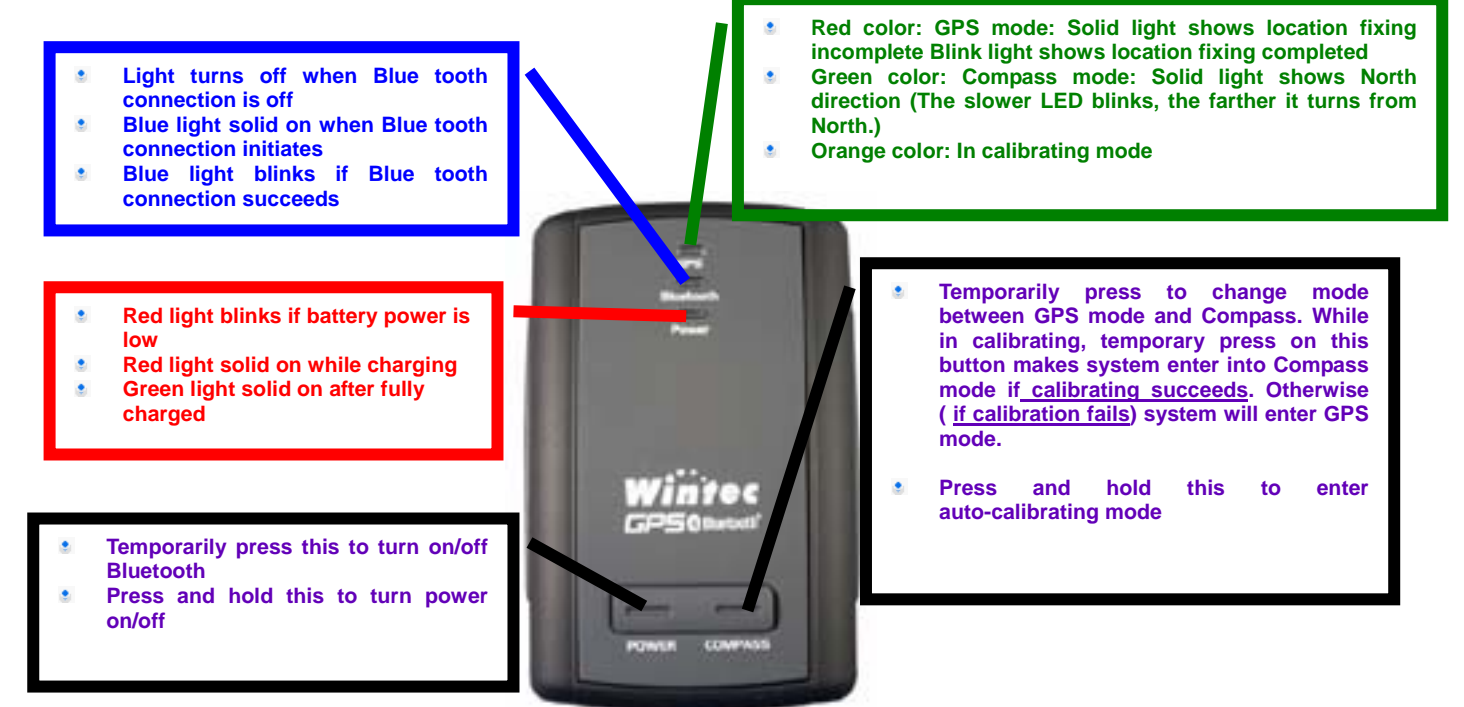

#### **Part 2 Features**

WBT-100 is the GSP receiver with internal antenna. iTrax 03 used in its core is high-tech component and is integrated with electronic compass to the effect of providing more accurate GPS data(this innovative concept is patented by Wintec) especially during navigation when the vehicle is moving slowly.

It can also auto-log record of journey, which are useful in navigation, security tracking purpose, map making and other agricultural needs. USB connector ensures easy linking with other electronic devices.The GPS acquisition status, the last record of time and position can all be stored in unfailing memory. It has 12 GPS channels and its low power-consumption can last continuous 9 hours of operation. WBT-100 can boast of its smallest size ever with fullest features in the world.

- WBT-100 uses iTrax 03 GPS module (the 3rd generation) and the high-performance CPU (ARM7TDMI CPU)
- **Maximum 12 channels can be acquisitioned quickly**
- Internal decode"WAAS/EGNOS" is used excluding the need for external hardware in receiving WAAS/EGNOS signal
- System supports NMEA0183 3.0 for data transfer
- **Internal electronic compass is used to get the compass/GPS inter-calibrating effect**
- Electronic compass can work independently to find north
- With the integral support of electronic compass, NMEA data output can make navigation more reliable
- Data-logging acts like the in-flight black box and can record of position, date and time as long as power source is maintained
- For down-load of log-data and programming of WBT-100, provided software tool "G-tool" can simplify usage
- $\bullet$  The system is upgradeable with new software which is provided free from us
- **It is designed to be water-proof**
- **Data link thru blue tooth within 10 meter range**
- **•** Versatile design aimed for car/personal navigation, fleet management, AVL, tracking and mapping purpose

#### <span id="page-4-0"></span>**Part 3 Technical specifications**

- **General specs** 
	- Chips: u-Nav + iTrax  $3<sup>rd</sup>$  generation of least power consumption with highest sensitivity
	- $\mathbf{m}$ Number of channels:Receivable of signal from 12 satellites simultaneously
	- Receiving freq.:1575.42 MHZ。
	- Receiving code:L1, C/A code。
	- Sensitivity:-152dBm  $\mathbf{m}$
- **Positioning time (average)** 
	- Re-acquisition time: 0.1 sec.
	- Quick Start: < 3 sec(within 25 min from last signal)
	- Cold start time:40 sec.
	- **Warm start time :38 sec**
	- Hot start time : 8 sec.
	- Data update automatically in every sec  $\mathbf{m}$
- **Accuracy** 
	- GPS acquisition in general: Accuracy range 25 meters (dependant on surroundings)
	- Supportive GPS features: Accessible to EGNOS/WAAS
	- **Position error:**
	- < 3 meter when 3D error is at 95%。
	- < 6 meter when 2D vertical error is 95%。
	- **Speed: error within 0.2 meter per sec**
	- Acceleration: Maximum 4G (G is gravity unit)
	- Time:20ns。
- **Size** 
	- Integral parts: Receiving module, blue tooth, rechargeable Li-Ion battery, internal high a. sensitive antenna
	- Measurement (L) 60.0 x (W)38.0 x (H)16.0 mm 。
- **Battery performance** 
	- Charging voltage: +3.75 ~ +5.5V DC.
	- **Internal Li-Ion rechargeable battery**
	- 9 continuous working hours after fully charged
- **Environmental specs** 
	- Working temp range:-10℃~70℃( internal temp)。
	- Storage temp range:-40℃~85 ℃。 a.
- **Bluetooth interface** 
	- Version: 1.1
	- Data output rate: Class 2
	- Data transmission range: $5 \sim 10$  meter(depends on environment)
	- Freq range: 2402~2480MHz
	- **Receiving sensitivity:-80dBm**
	- Power consumption :< 45mA (depends on data transfer)
	- **Service: SPP SLAVE**
- **USB** specs
	- **-** Interface type:: Standard USB connector of computer
	- Data transfer rate:9600bps。
- **Data output:** 
	- GPS internal standard axis WGS84
	- **NMEA-183 Version 3.0. ASCII output** 
		- GPRMC (default)
		- GPGSV (default)
		- GPGSA (default)
		- GPGGA (default)
		- GPGLL
		- GPVTG
		- GPZDA

#### <span id="page-6-0"></span>**Part 4 Safety Notes**

- **GPS** (Global Positioning System) is provided by the United States government. Its accuracy may varies depending on special conditions (area at war or if it is blocked). Any control by USA will affect this system and its accuracy.
- If installed on the transportation device, driver must not operate this while driving
- GPS performance is effected when satellite coverage is degraded as near a high-rise building, in the tunnel or under a cover
- **Personal replacement of components and re-structuring of this is prohibited and may** result in loss of legal usage
- **•** Operation of this device is strictly prohibited in highly explosive environment such mining ,in-flight or other unauthorized area against use of this
- **Avoid exposing this at places of high temperature and humidity**
- **Return to original dealer immediately if it emits strange smell or fume**

## <span id="page-7-0"></span>**Part 5 Quick use guide**

- Package :WBT-100(blue tooth GPS logger)+USB cable+ sticker +car cigarette lighter power adaptor , installation Disk, Quick use guide
- **WBT-100 Operation** 
	- Temporarily press power button to turn it on. The blue tooth and GPS status led will glow to confirm it is in GPS mode
	- GPS Led glows red to show GPS acquisition is done ( 1 Hz). But if this led is solid on, the GPS acquisition fails.
	- Temporarily press on power button. Blue tooth will turn off after blue tooth led goes off. Another press on power button can turn blue tooth on after its LED glows again.
	- Temporarily press on mode button each time can switch between compass mode (LED glows green) and GPS mode (LED glows red)
	- If is strongly recommended to have WBT-100 calibrated in any environment ahead of use. Press and hold the mode button to enter into calibration status which is displayed by orange LED. Press shortly again the same button to get out of calibration status and remain in compass mode (LED glows green). But if calibration fails, it will jump into GPS mode (LED glows red in this situation)
	- After power on, press and hold power button to turn the power off.  $\blacksquare$
	- If red LED starts to blink, the power is low and needs recharging. Led stays solid while charging .It glows green after it is fully charged.
- When the USB is used as interface:-
	- **USB driver must be installed first**
	- After connection to USB port of computer, place the WBT-100 suitable area where it can best receive GPS signal for acquisitioning
	- Power it (or switch its power on)
	- WBT-100 will start acquisition
- When the blue tooth is used as interface:-
	- Ahead of blue tooth connection, make sure the target device to pair can support blue tooth SPP master
	- After pairing with WBT 100, place it at suitable area where it can best receive GPS signal for acquisitioning
	- Activate the software of paired device. WTB 100 starts to provide GPS

data

- **Battery charging** 
	- Connect WBT 100 with USB cable and turn on power source
	- To charge it , power source can be supplied from USB host from  $\mathbf{u}$ computer, or from power adapter or car cigarette lighter adapter

## **Part 6 Operation notes**

- WBT 100 will do self-check once it is powered. Blue tooth and GPS start to work when both blue and red LED turns on. GPS automatically starts acquisition and auto-logs. If sky is clear overhead, it requires only 40 sec for acquisition. (If the data in its memory is still valid, it needs only 8~35 sec). After acquisition, WBT100 starts output data of position, speed and time in NMWA0183 format.
- **For the first time if it is placed at the area well exposed to the satellite signal, this device** requires approx 13 min (theoretically 12.5 min) to receive or update Almanac. Refer to trouble shooting guide when signal is not received well.
- $\bullet$  If WBT-100 formatting the internal data is not correct, or if satellite data has been deleted, it takes longer time to position. But under the following conditions, it can take even longer time to do cold start.
	- If it is not in use for over 3 months (the almanac to too old)
	- If the recorded data is over 500 km
- **After positioning, WBT-100 transfers navigation data thru export interface as below.** 
	- **-** Latitude
	- **Longitude**
	- **-** Altitude
	- **Speed**
	- Date
	- Time(UTC time)
	- **Estimated error**
	- **Satellite status**
	- Receiving status
- After positioning, if auto-log is activated, WBT 100 begins to auto-log the following way.
	- **Maximum data up to 12680**
	- Recording in a circular way
	- Auto-logging goes on without the need of any device
	- Log-data can be read out using the G-tool software included
- <span id="page-9-0"></span>Data can be read out thru USB or bluetooth  $\mathbf{r}$
- $\mathbf{r}$ Data includes latitude, longitude, time in year-month-date-min-sec
- After successful positioning, it wills automatically auto-log GPS data into its internal  $\mathbf{u}$ memory chip. Use G-tool to program log interval (1~ 3600 sec). The factory default is set at 5 sec interval for the auto-logging. If interval is set to 0 sec, this auto-log feature is deactivated. Log data is recorded in a rotational order. The earliest (oldest) data will replaced by the latest (newest) one when memory space is full (when data excesses 12680 maximum).
- Auto-log will continue even if the Bluethooth is off.
- If interval 0 sec is set, auto-log stops to work. Its power will be off after 10 min the Bluetooth is switched off. Auto-log will not shut down if interval is set higher-than 0 sec.

#### **Part 7 USB Driver Installation Guide**

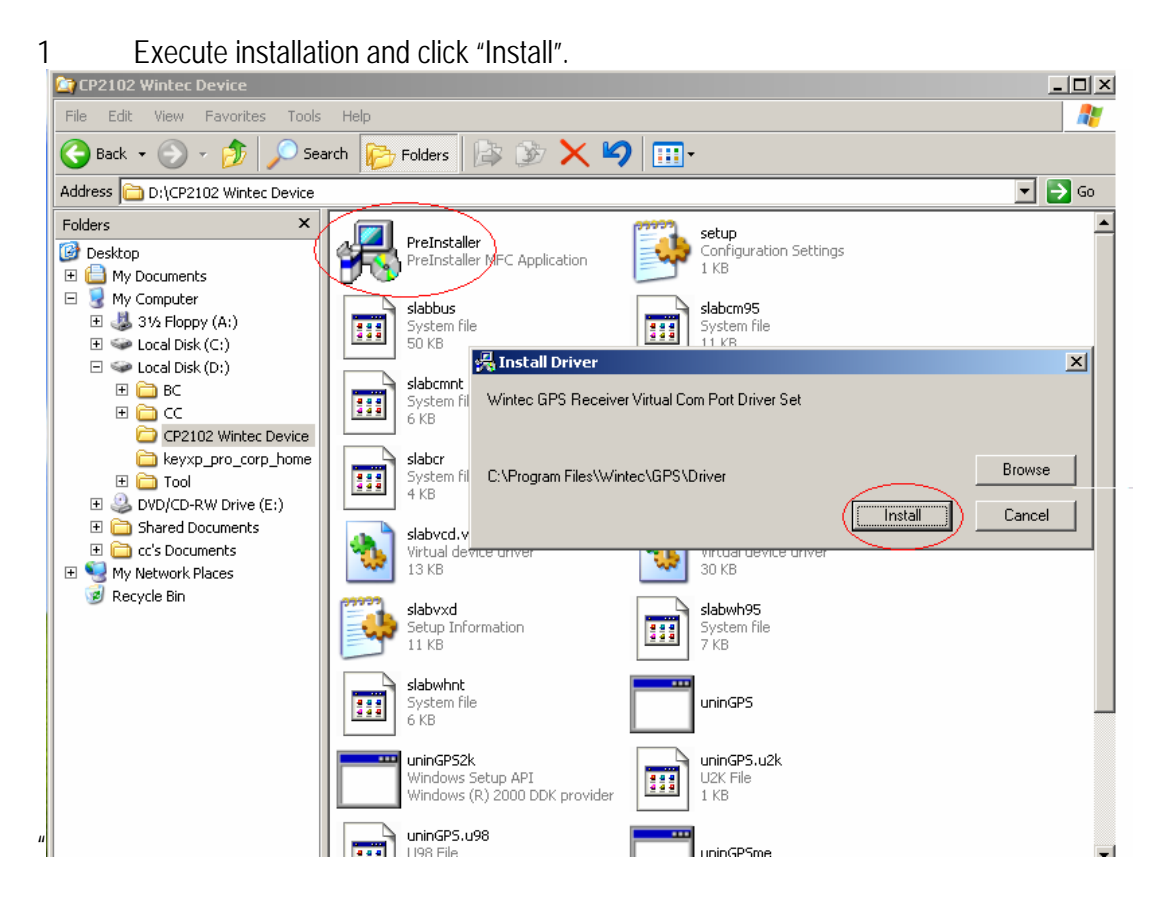

2 Installation is done when this screen displays.

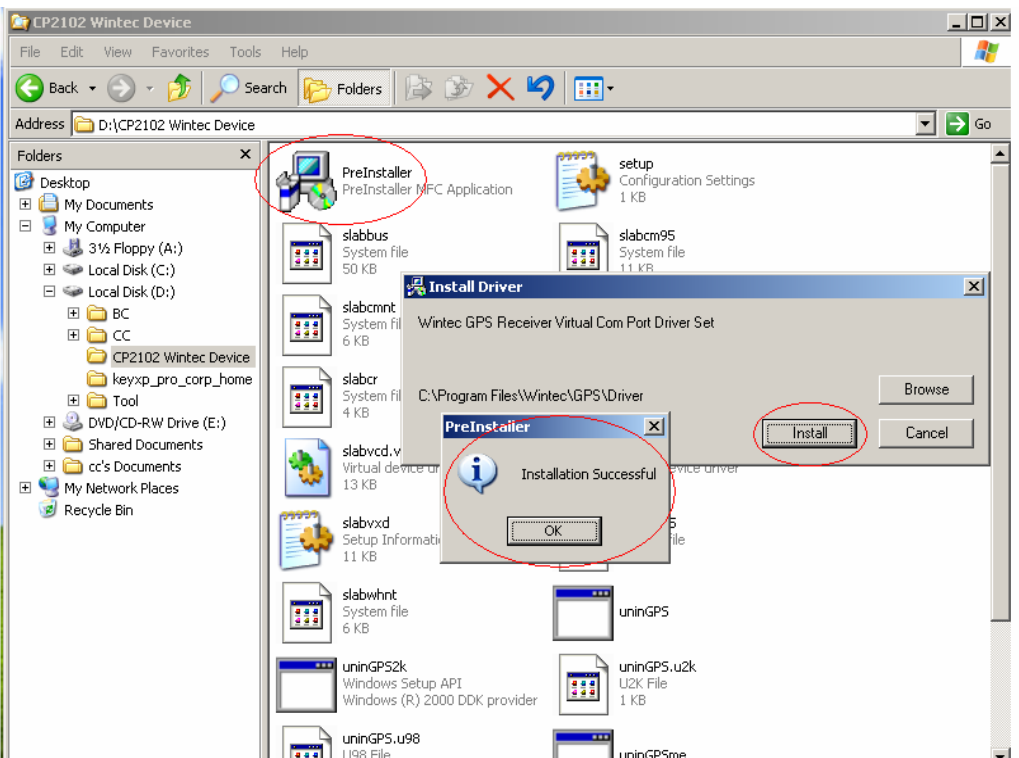

3 Use USB cord to connect WBT-100 to the USB port of computer. Computer will automatically check it and seek driver software by itself. If PC asks for " device manager" for adding the new USB device following USB device connection, take the procedure below . Click "next"

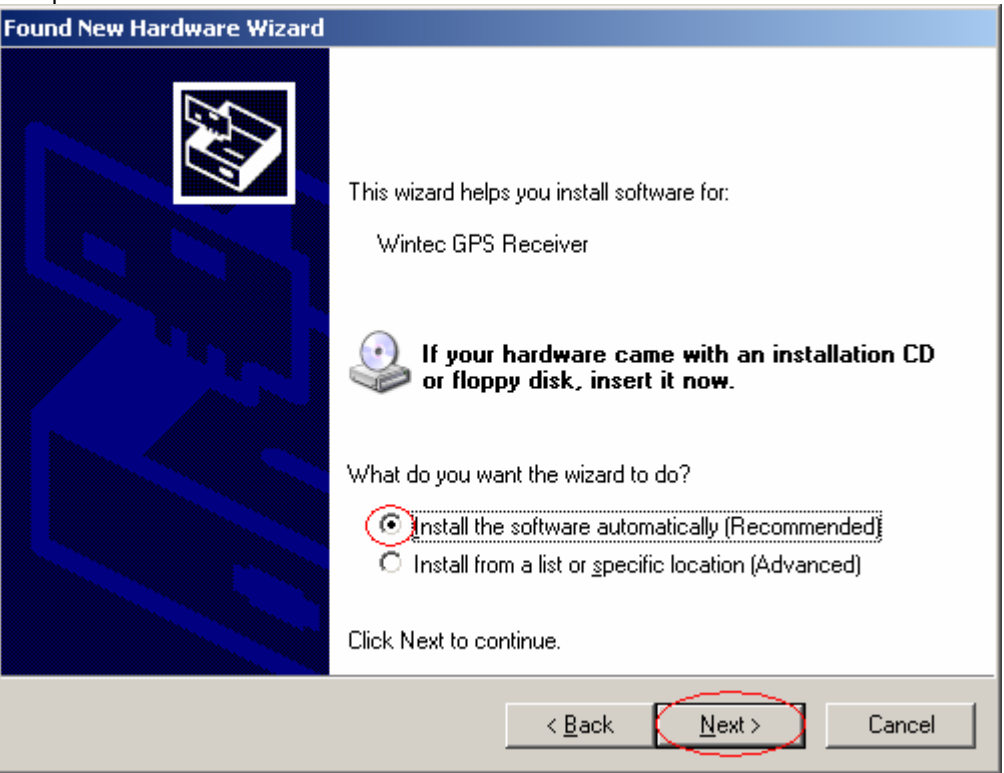

4 The screen will display as below. Click "continue anyway"

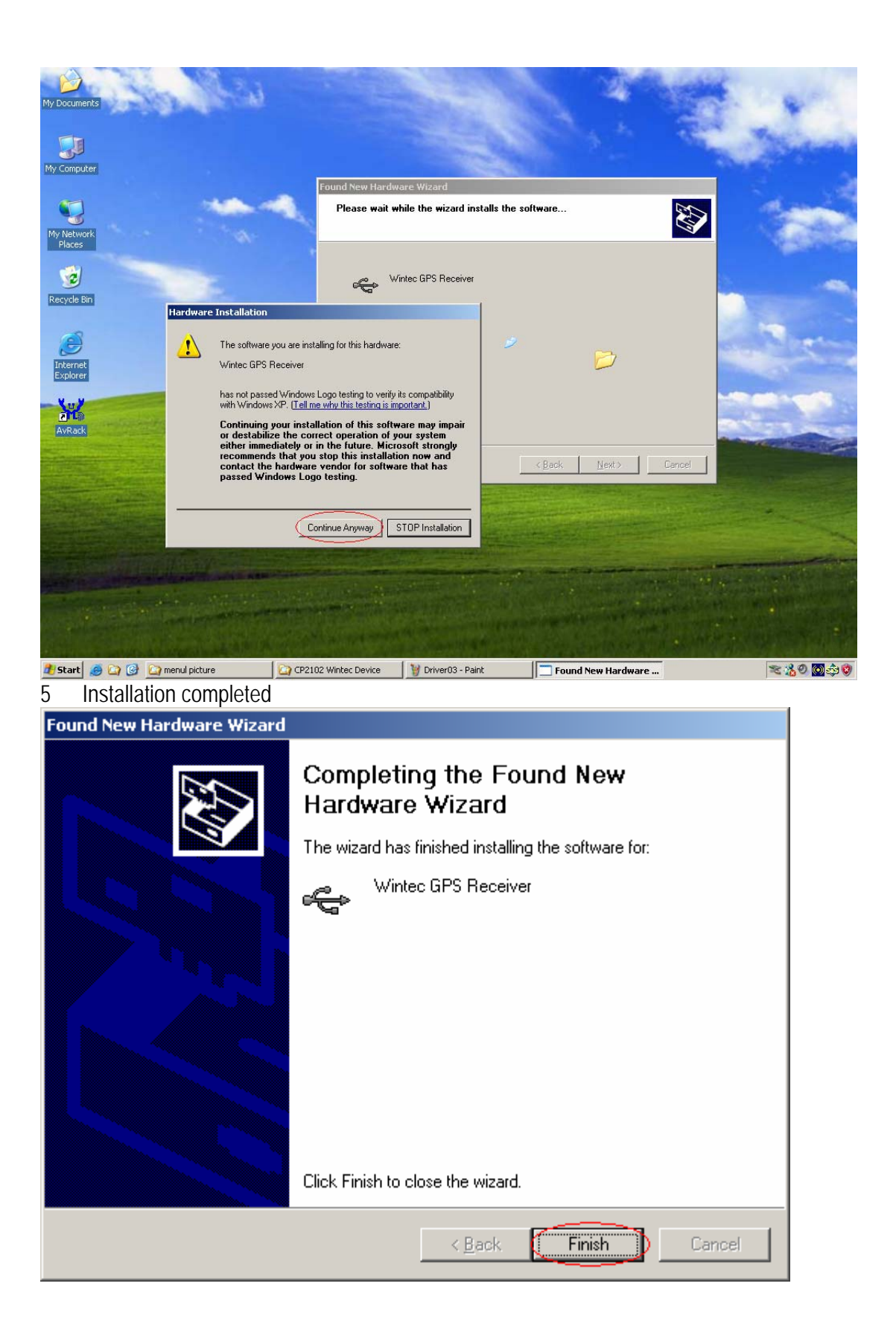

6 Immediately afterwards, PC will ask again to install "Wintec GPS Receiver Virtual Com Port" driver. Click " next'

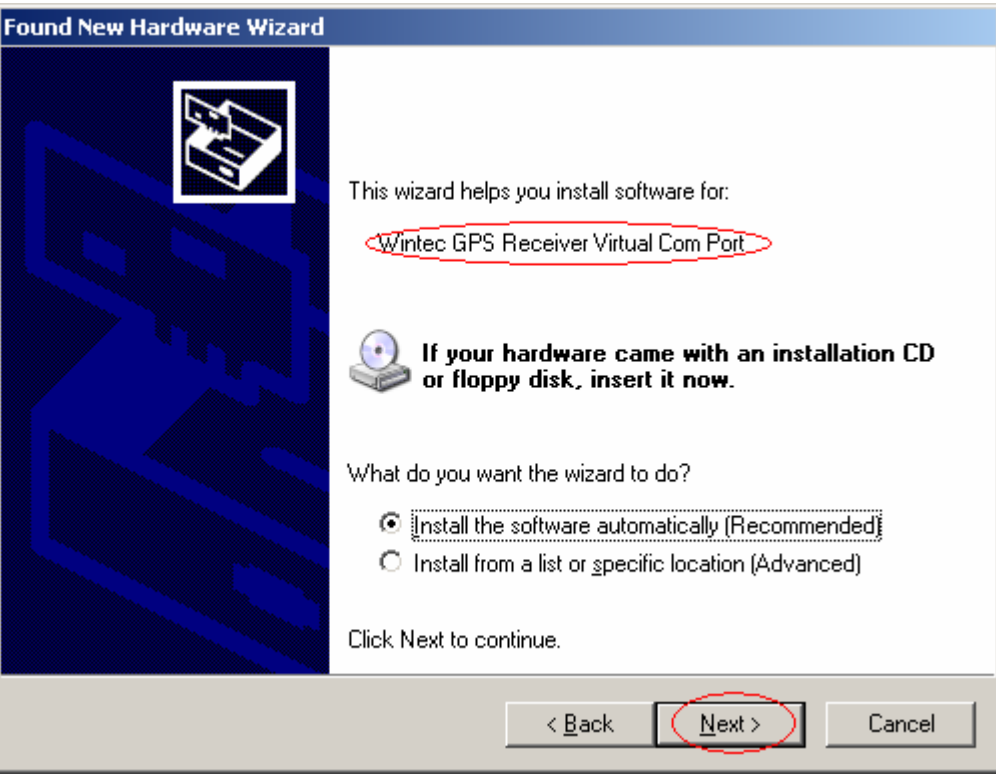

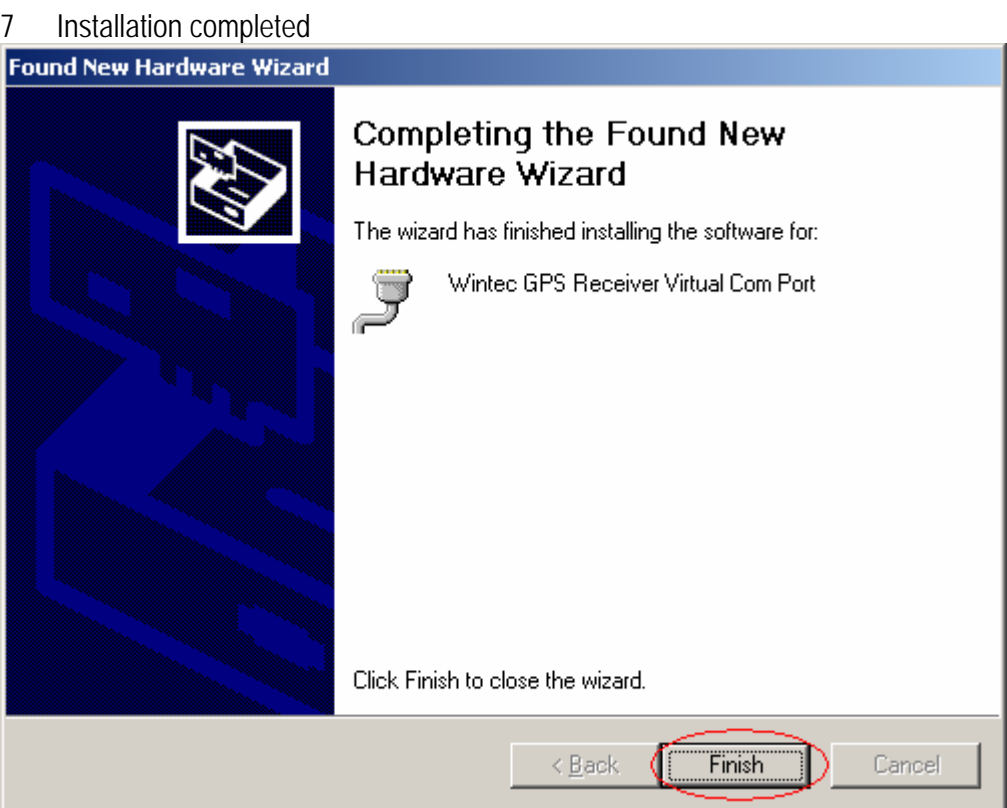

To check the installation status, go to the "device manager"

8 As in the illustration, the USB device(marked in red circle) is correctly installed to PC.The illustration also shows USB being transfered to Com Port assigned as COM 3. In the <span id="page-13-0"></span>future, whenever the USB device is connected to USB port on the computer, the COM 3 acts as the interface for data communication.

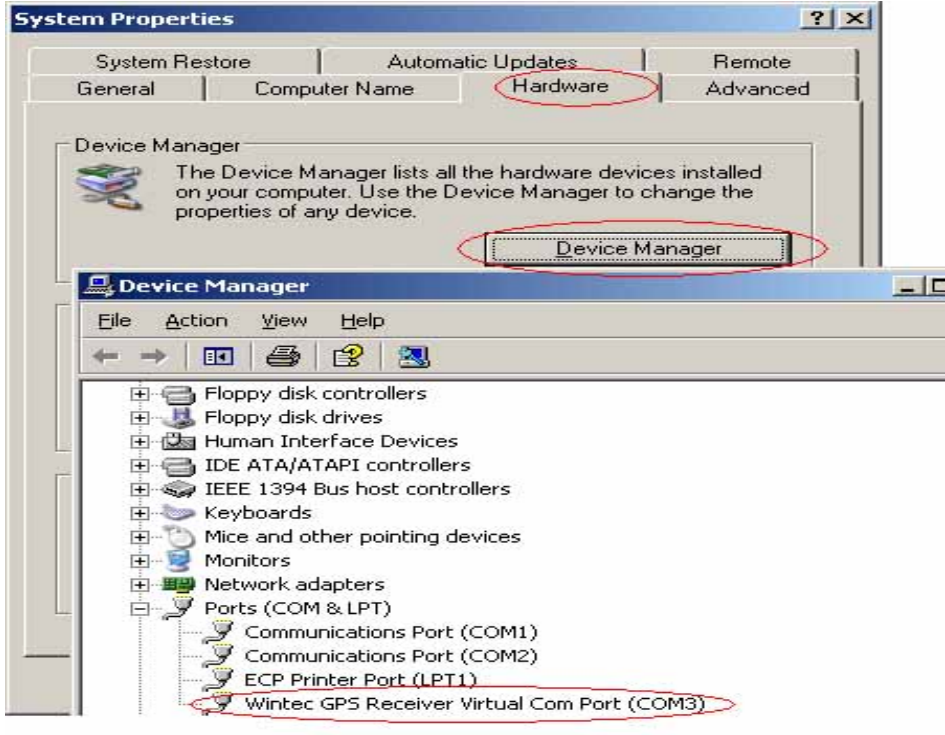

# **Part 8 Software interface**

- **WBT-100 Software Interface output asbelow.**
- NMEA ((National Marine Electronics Association) 0183 Version 3.0 (ASCII Format)
- Baud Rate: 9600 bps, 8(Data Bits), Stop bit, No parity

**WBT 100 Factory Setting** 

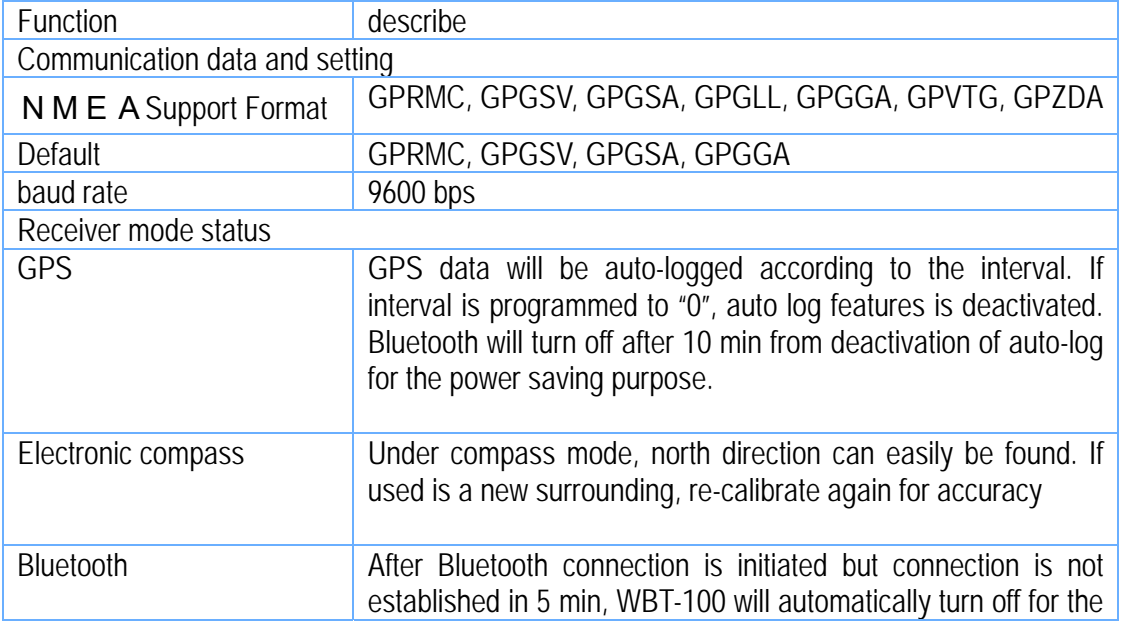

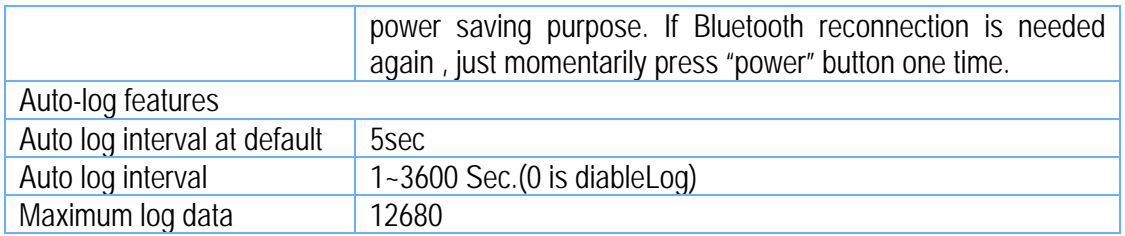

# NMEA-0183 export data

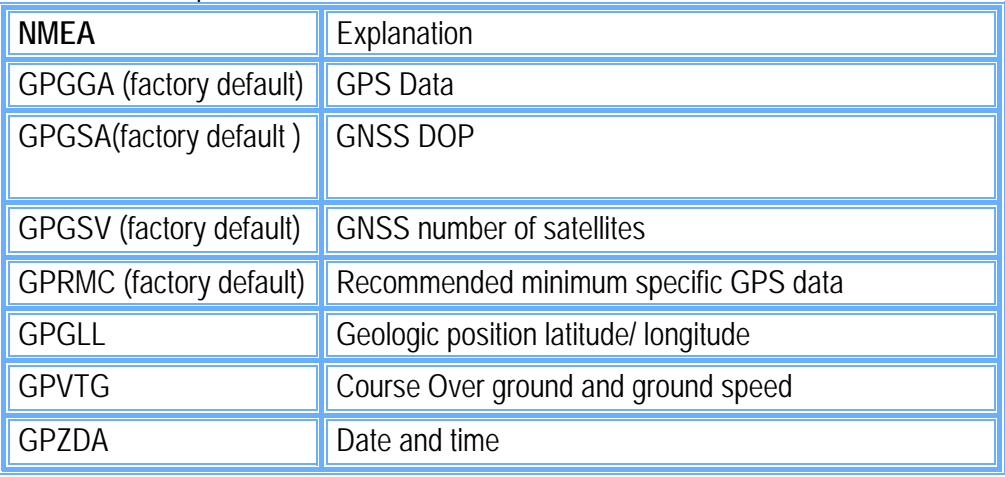

\$GPGGA,hhmmss.dd,xxmm.dddd,<N|S>,yyymm.dddd,<E|W>,v,ss,d.d,h.h,M,g.g,M,a.a,xxxx\*h h<CR><LF>

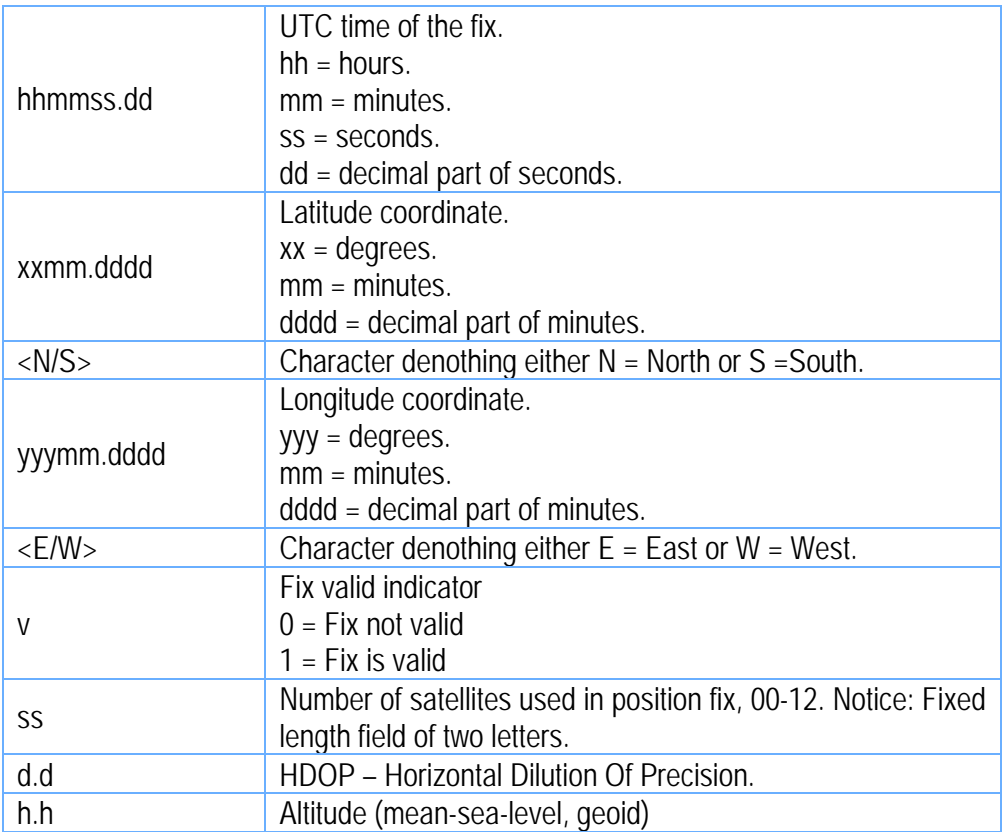

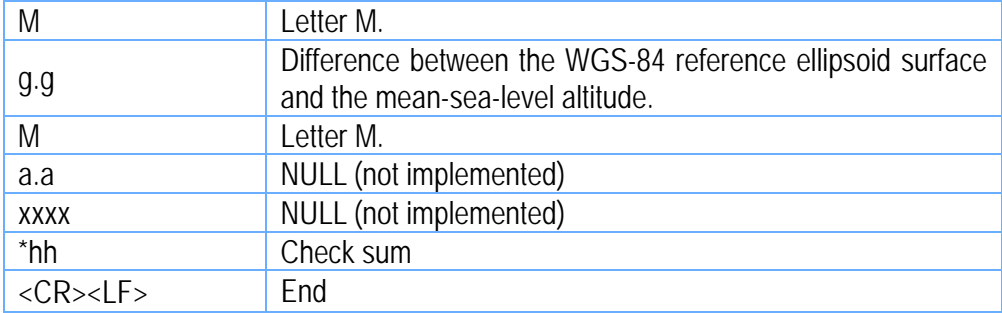

Ex:\$GPGGA,084053.39,6016.3051,N,02458.3735,E,0,00,0.0,46.6,M,18.2,M,,\*5D

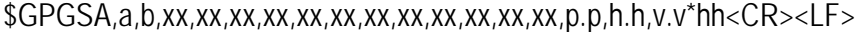

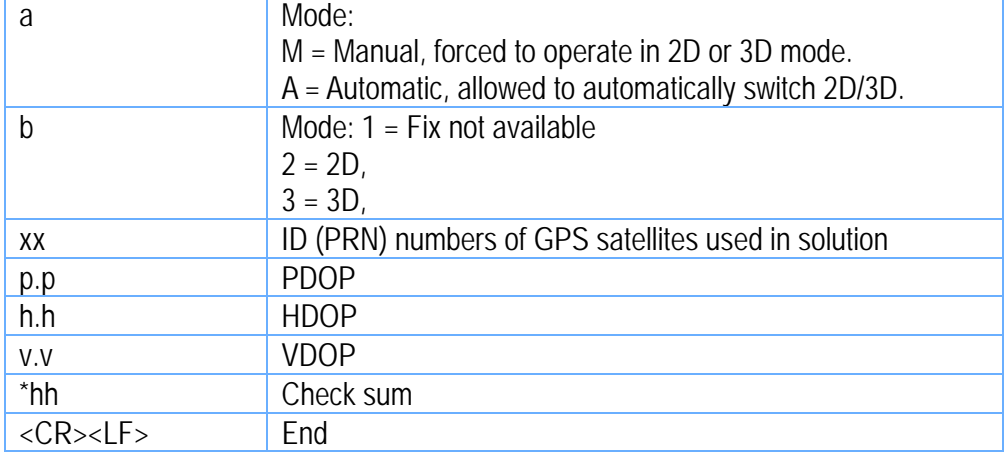

Ex:\$GPGSA,A,3,06,10,15,16,21,25,30,,,,,,2.1,1.2,1.8\*38

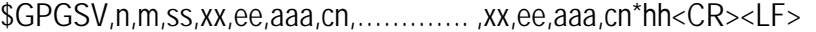

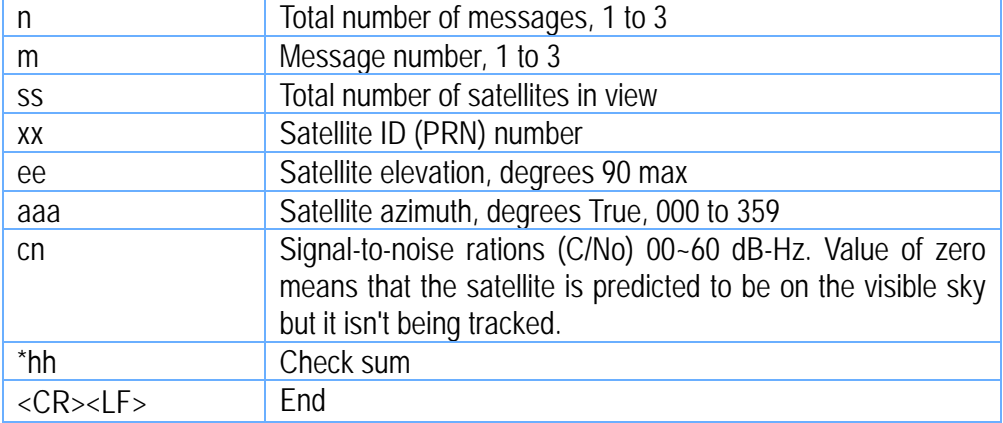

Ex:

\$GPGSV,4,1,14,03,66,207,50,08,09,322,44,11,01,266,42,14,00,155,00\*79 \$GPGSV,4,2,14,15,41,088,48,17,21,083,44,18,57,087,51,21,57,173,50\*78 \$GPGSV,4,3,14,22,05,203,00,23,52,074,49,26,17,028,44,27,00,300,00\*79 \$GPGSV,4,4,14,28,32,243,00,31,48,286,00\*70

\$GPRMC,hhmmss.dd,S,xxmm.dddd,<N|S>,yyymm.dddd,<E|W>,s.s,h.h,ddmmyy,d.d,  $\leq$ F $\leq$ M\*hh $\leq$ CR $\geq$ IF $>$ 

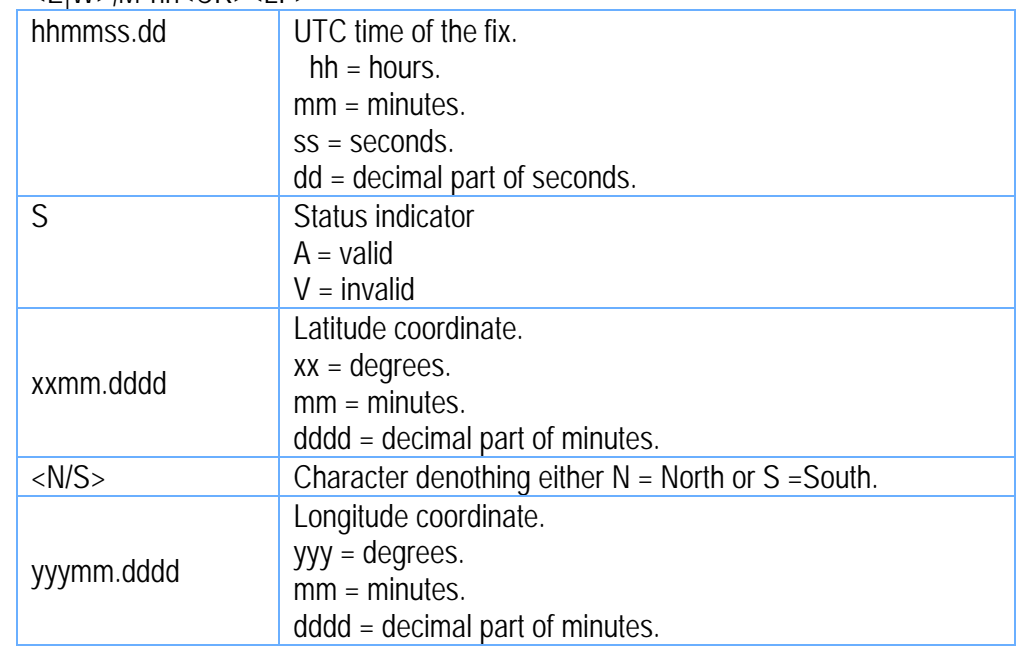

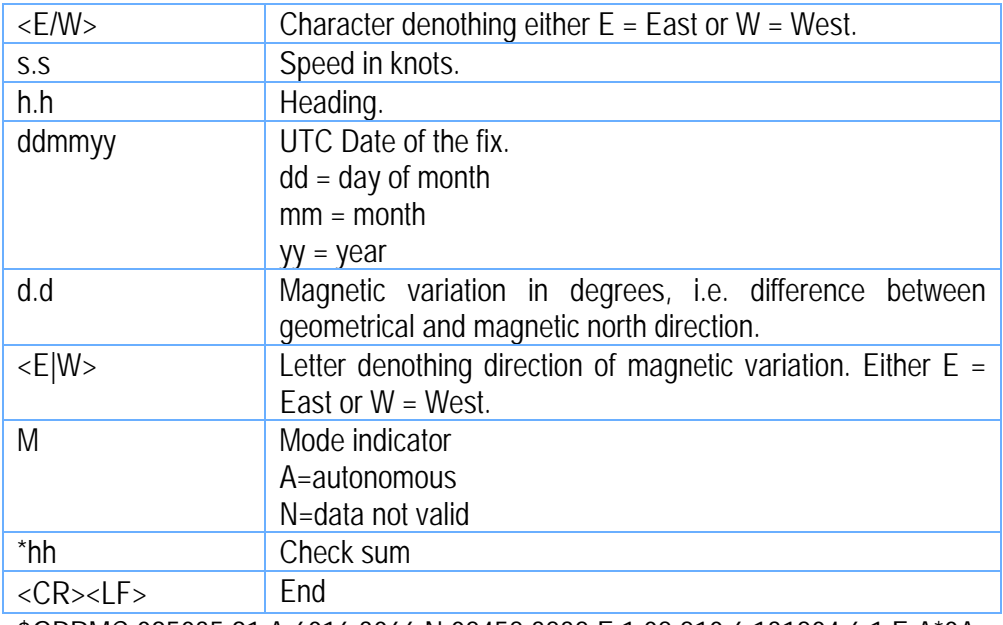

\$GPRMC,095035.91,A,6016.3066,N,02458.3832,E,1.08,210.6,131204,6.1,E,A\*0A

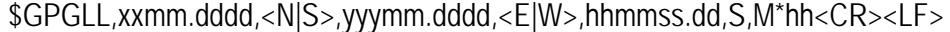

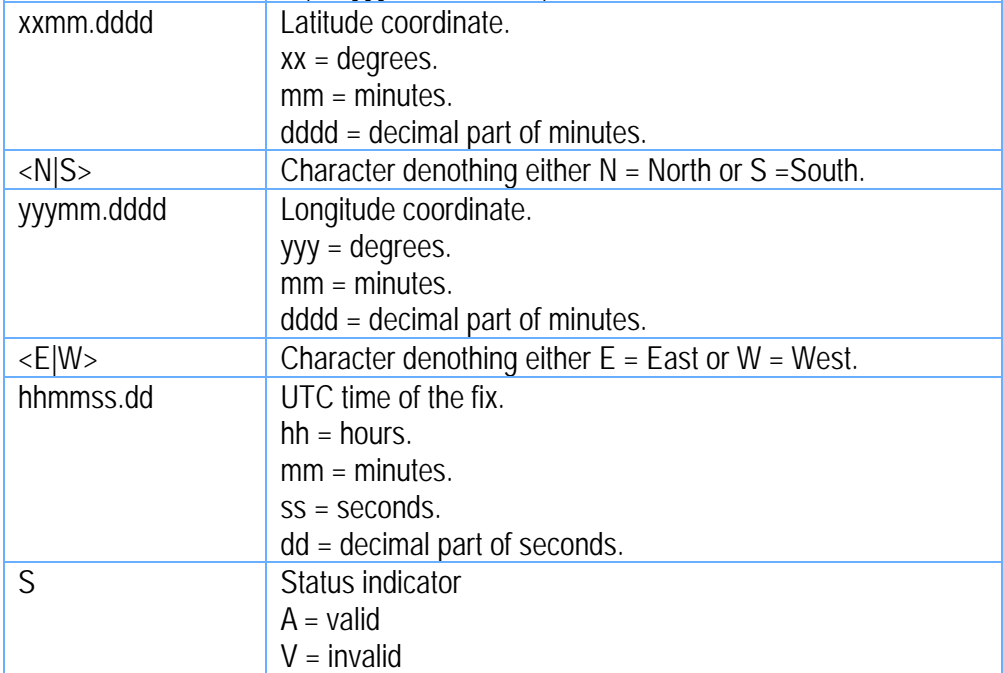

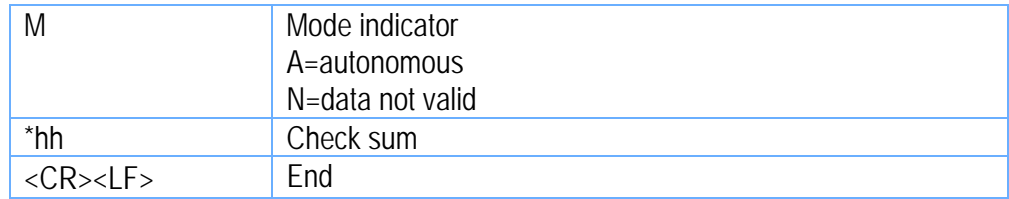

Ex:\$GPGLL,6016.3073,N,02458.3817,E,090110.10,A,A\*61

\$GPVTG,h.h,T,m.m,M,s.s,N,s.s,K,M\*hh<CR><LF>

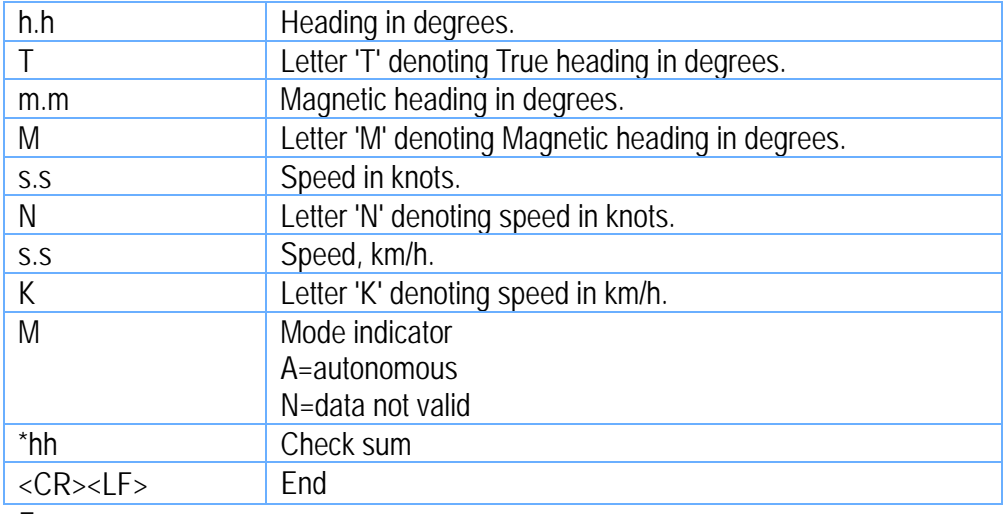

Ex:

\$GPVTG,202.6,T,208.7,M,0.38,N,0.7,K,A\*0D

#### <span id="page-19-0"></span>\$GPZDA,hhmmss.dd,dd,mm,yyyy,xx,yy\*hh

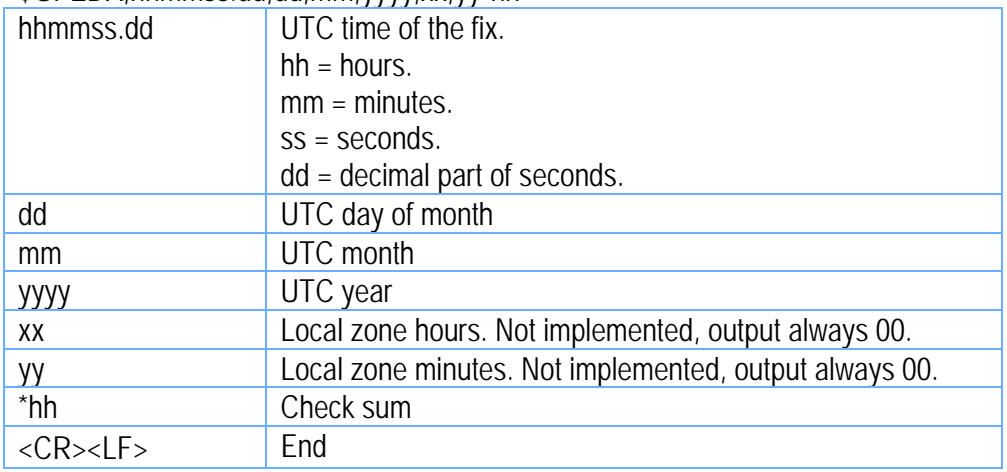

Ex.

\$GPZDA,061724.46,17,04,2003,00,00\*61

#### **Part 9 Trouble shooting guide**

- **The GPS signal will become weak under the following conditions**
- $\bullet$  If the vehicle enters the tunnel. The GPS signal transmits linearly down to earth and its signal is blocked out in this situation.
- **GPS** satellite coverage gets poor because of high-rise building or thick forest. Even though WBT-100 can receive reflected weak GSP signal , the data might be less accurate
- **The sun shade in the vehicle can partially block out GPS signal and effect good reception.** The GPS satellite is under control of USA and the accuracy might vary depending on some special purpose(as may be required by USA)
- $\bullet$  It is a normal situation when GPS data displayed by the receiver device shows a big difference from real position because of unstable atmospheric condition which causes GPS axis to drift from actual map axis occasionally
- Some navigation softwares can only decode latitude/latitude from NMEA0183 provided by logger. No altitude information is available and therefore it cannot define vehicle's positioin whether the is over or under the bridge.
- After successful positioning of WBT-100, if it is moved to another area of 500 km away it cannot be easily re-positioned. This is because the firstly recorded data(position, time and number of satellites acquisitioned) is different from the new area. It will need longer time for re-positioning.
- When the power LED flashes red, the battery is critically low and needs re-charging. If it is not recharged within 30 min, GPS will stop to work to prevent total exhaust of power.
- **PIN code will be requested after Bluetooth connection initiates between GPS and PDA.** Enter code as 0000.
- **Bluetooth connection takes 5 sec for self-check. Each time the device is switched on, it** needs 5 sec before connection
- It is normal if the Bluetooth coverage might become short sometimes due to environmental interferences.
- Avoid placing 2 GPS devices too close during positioning.
- **USB** driver must be installed first before connecting the device to the USB port of computer. Make sure of the right COM PORT being used.
- If disconnection between PDA and GPS is done in a normal way, PDA will halt. Try to disconnect Bluetooth connection in a standard method.
- If the WBT-100 is found to work abnormally because of wrong procedure, reset it by taking off the battery. It will have factory default without effecting pre-set program. At the factory default, GPS reception begins in a quick start mode and its position may take longer time.
- If USB cable will be used for the connection of WBT-100 and PC, install the USB driver first on the PC and make sure of right COM PORT.
- **If WBT-100 is used for navigation but found unworkable after connection is done. Make** sure that the software NMEA0183 is used. Then use G-tool(Refer to the G-Tool operation guide )
- If the compass direction is not accurate, re-calibrate the WBT-100. Follow the calibration procedure.

Free Manuals Download Website [http://myh66.com](http://myh66.com/) [http://usermanuals.us](http://usermanuals.us/) [http://www.somanuals.com](http://www.somanuals.com/) [http://www.4manuals.cc](http://www.4manuals.cc/) [http://www.manual-lib.com](http://www.manual-lib.com/) [http://www.404manual.com](http://www.404manual.com/) [http://www.luxmanual.com](http://www.luxmanual.com/) [http://aubethermostatmanual.com](http://aubethermostatmanual.com/) Golf course search by state [http://golfingnear.com](http://www.golfingnear.com/)

Email search by domain

[http://emailbydomain.com](http://emailbydomain.com/) Auto manuals search

[http://auto.somanuals.com](http://auto.somanuals.com/) TV manuals search

[http://tv.somanuals.com](http://tv.somanuals.com/)